# PeriLynX<sub>acette</sub>

Istruzioni per l'uso Destinato esclusivamente all'uso diagnostico *in vitro*. Conservare a temperatura ambiente (da 15 a 30 °C / da 59 a 86 °F). Non congelare.

# PeriLynx<sup>™</sup> QCette®

**REF** PRD-04007

# Per test vicino al paziente. Da usarsi esclusivamente da parte di personale medico addestrato

Hologic PeriLynx QCette è un dispositivo per la verifica degli strumenti utilizzato per monitorare le prestazioni dell'analizzatore PeriLynx™.

#### USO PREVISTO

Il PeriLynx QCette è un dispositivo per la verifica degli strumenti destinato a verificare che l'analizzatore PeriLynx funzioni secondo le specifiche. Il software di configurazione di QCette stabilisce i valori di riferimento relativi al QCette. I dati giornalieri raccolti tramite QCette sono confrontati automaticamente con i valori di riferimento per verificare le prestazioni dell'analizzatore.

#### PRECAUZIONI E AVVERTENZE

Destinato esclusivamente all'uso diagnostico *in vitro*.

#### CONSERVAZIONE E STABILITÀ

Il PeriLynx QCette deve essere conservato a temperatura ambiente (da 15 a 30 °C / da 59 a 86 °F) all'interno del contenitore fornito. Non conservare nella sede di inserimento della cassetta dell'analizzatore. Non utilizzare QCette se non è pulito e privo di filacce o condensa.

#### MATERIALI RICHIESTI MA NON FORNITI

Analizzatore PeriLynx, stampante e manuale per l'utente

#### PROCEDURA

Impostazione di PeriLynx QCette

- Nota: è necessario configurare inizialmente QCette al ricevimento del sistema PeriLynx™ e di un nuovo QCette.
- 1. Nel menu principale, selezionare Adjust Settings (Regola impostazioni).
- 2. Selezionare QCette Setup (Impostazione QCette) nel menu Adjust Settings (Regola impostazioni) e inserire le informazioni richieste fino a quando l'analizzatore non richiede di inserire QCette. L'ID QCette deve essere inserito tramite il touchscreen. Inserire il QCette e premere Next (Avanti). Per configurare QCette sono necessari circa 10 minuti.
- 3. Al termine, sull'analizzatore viene visualizzato il messaggio SETUP COMPLETE (Impostazione completata) o SETUP ERROR (Errore impostazione). Un errore di configurazione indica che non sono stati stabiliti i criteri relativi alle prestazioni dell'analizzatore. Per informazioni dettagliate, consultare la sezione Risoluzione dei problemi del Manuale per l'utente del sistema PeriLynx.

Utilizzo giornaliero di PeriLynx QCette

- Nota: l'esecuzione giornaliera di QCette è un metodo di verifica degli strumenti che consente di validare le prestazioni dell'analizzatore.
- 1. Nel menu principale, selezionare Run QCette QC (Esegui CQ Qcette).
- 2. Inserire le informazioni richieste fino a quando l'analizzatore non richiede di inserire QCette. L'ID QCette deve essere inserito tramite il touchscreen. Inserire il QCette e premere Next (Avanti). Per eseguire l'analisi di QCette sono necessari circa 2–3 minuti.
- 3. Il risultato di QCette sarà visualizzato sullo schermo dell'analizzatore e stampato automaticamente come SYSTEM: PASS (Superamento del sistema) o SYSTEM: FAIL (Mancato superamento del sistema).

#### INTERPRETAZIONE DEI RISULTATI

Il PeriLynx QCette è un test interno che include la verifica degli strumenti giornaliera volto a verificare che l'analizzatore PeriLynx funzioni secondo le specifiche.

Il PeriLynx QCette costituisce una riproduzione della cassetta, contenente una membrana con linee di controllo e test stampati, che viene letta dall'analizzatore. Mediante questo dispositivo per il controllo qualità sono misurati due diversi livelli di risposta:

- 1. QCette Livello 1: la linea blu stampata sulla posizione della linea di test viene letta dall'analizzatore e convertita in un valore. Tale valore è confrontato con un valore stabilito durante l'impostazione QCette e deve rientrare nel 5% del valore in questione, affinché il controllo qualità sia considerato superato.
- 2. QCette Livello 2: la linea blu stampata sulla posizione della linea di controllo viene letta dall'analizzatore e convertita in un valore. Tale valore è confrontato con un valore stabilito durante l'impostazione QCette e deve rientrare nel 5% del valore in questione, affinché il controllo qualità sia considerato superato.

Il risultato "SYSTEM: PASS" (Superamento del sistema) indica che i valori del Livello 1 e del Livello 2 di QCette rientrano nelle specifiche determinate al momento della configurazione. Il risultato "SYSTEM: FAIL" (Mancato superamento del sistema) indica che uno o entrambi i valori di QCette non rientrano nelle specifiche determinate al momento della configurazione. Sono inoltre riportati un risultato "PASS" (Superato) o "FAIL" (Non superato), per ciascun livello di QCette, e il valore numerico. Se QCette non funziona correttamente, verificare che sia pulito e privo di filacce o condensa e ripetere il test. Se sono presenti sporco o filacce sul QCette, è possibile utilizzare un prodotto ad aria compressa. Se il problema persiste, consultare il manuale per l'utente del sistema PeriLynx per ulteriori dettagli oppure rivolgersi a Hologic per ricevere assistenza tecnica.

### PROCEDURE PER IL CONTROLLO QUALITÀ

Nella buona prassi di laboratorio attuale rientra l'uso periodico di controlli per monitorare le prestazioni del dosaggio. Per monitorare le prestazioni dell'analizzatore si raccomanda l'uso di QCette. La frequenza d'uso raccomandata di QCette è di almeno una volta ogni 24 ore oppure ogniqualvolta sussistano incertezze in merito all'analizzatore. Non testare i campioni delle pazienti fino a quando non si ottiene un risultato accettabile da QCette.

#### ASSISTENZA TECNICA E INFORMAZIONI PER GLI ORDINI

Per l'indirizzo e-mail e il numero di telefono dell'Assistenza tecnica e del servizio clienti specifici del Paese, visitare www.hologic. com/support.

In caso di incidente grave, informare il produttore e l'autorità competente nella propria area geografica.

Questo prodotto può essere coperto da uno o più brevetti statunitensi identificati sul sito http://hologic.com/patentinformation.

© 2022 Hologic, Inc. Tutti i diritti riservati.

Hologic, PeriLynx, QCette, Rapid fFN e/o i relativi loghi sono marchi commerciali e/o registrati di Hologic, Inc. e/o delle società affiliate negli Stati Uniti e/o in altri paesi.

## CRONOLOGIA DELLE REVISIONI

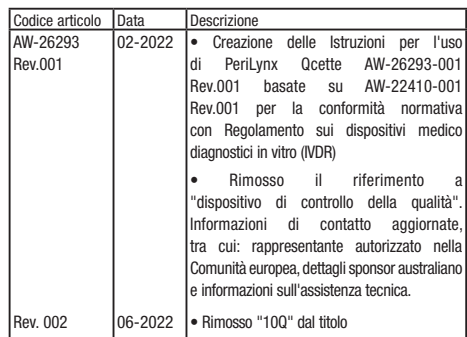

Consultare le istruzioni per l'uso  $ECl$ REP Rappresentante autorizzato per la <u> Fii</u> Comunità Europea Conservare ad una temperatura **TVD** Dispositivo medicale diagnostico *in vitro* 15˚C compresa tra 15 e 30 °C **REF** Numero di catalogo **Produttore** Produttore 内 Per test vicino al paziente

**HOLOGIC®** 

Hologic, Inc. • 10210 Genetic Center Drive • San Diego, CA • 92121 • USA

ECREP Hologic BV · Da Vincilaan 5 · 1930 Zaventem · Belgium

Hologic (Australia & New Zealand) Pty Ltd • Macquarie Park NSW 2113